# Juris<sup>®</sup> 2.8.3 and Juris Suite 2.8.3 Software Release Notes

### Before you install

Be sure to do the following before installing the Juris® 2.8.3 and Juris Suite 2.8.3 release:

- Perform a complete backup of your data files and documents used in the Juris software.
- Close Juris and all open applications on your computer.

#### Note

Juris for Microsoft Office (JMO) is now compatible with Outlook 2016. Clients already using JMO should uninstall their current server and client applications for JMO, and then install the newer version that is compatible with Outlook 2016.

#### Note

Due to the change in the code platform for Juris, object type note cards that have already been added to Vendors, Timekeepers, Chart of Accounts, Clients, Matters, Users or Timekeepers in versions prior to 2.7 will not open after updating to 2.8. There is a Note Cards Migration Utility that is installed with the Juris Administrative Utilities Setup that must be run to convert these object note cards into formats where they can opened in Juris. Please note that all text type note cards are unaffected by the update to 2.8 and can be viewed in Juris. It is only necessary to run this utility if there are any note cards that have objects inserted on them, for example, Word documents or Excel files.

## What's new in this release?

The following features and enhancements are new in Juris 2.8 and beyond.

### New Quick Navigation Features

In Juris, the following options have been added to the Quick Navigation feature:

- View Bill. Allows users to search by bill number and see bill date and balance and view the archive bill.
- Check Lookup. Allows users to search by check number and to view the vouchers paid by the check.
- Voucher Lookup. Allows users to search by voucher number and view the voucher.
- Cash Receipts. Allows users to search by billing number or check number and see the cash receipt details.
- Check Lookup. Added the Posted field to show whether the selected check is posted.

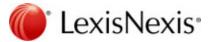

In addition, you can now access the Quick Navigation feature using the CTRL-Q keyboard shortcut. This shortcut only works when viewing the main Juris screen.

#### Check Design / Check Printing Enhancements

In Juris, you can now add the Memo (represents the voucher reference) to the check portion of a check design, which guarantees that it will print on checks for single check vouchers.

#### New Billing and Accounting Button

In Juris Suite, a **Billing and Accounting** button has been added, which allows you to launch the Juris application from Juris Suite without going through the log in process.

#### Microsoft Windows Server 2016 Support

Microsoft Windows Server 2016 is now supported with both Juris and Juris Suite.

### Microsoft SQL Server 2016/2017 Support

Microsoft SQL Server 2016 and SQL Server 2017 is now supported with both Juris and Juris Suite.

The following features and enhancements were previously added to Juris 2.7 and Juris Suite 2.7:

### Microsoft Windows 10 Support

Microsoft Windows 10 is now supported with both Juris and Juris Suite.

## Microsoft Office 2016 Support

Microsoft Office 2016 is now supported with Juris, Juris Suite, and Juris for Microsoft Office (JMO).

### Code Platform Migration

Juris has been migrated to a new Microsoft .NET code platform.

### Beta Help Link Removed

The Online Beta Help link has been removed from both Juris and Juris Suite, and both applications now have links to the new online help. In addition, the Juris help file is now web-based.

## **Expense Attachment Feature**

An Expense Attachment feature has been added to both applications which provides expanded functionality, as described below.

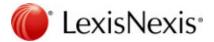

#### Juris

- Attachments can now be added to expense entries in normal, direct, and adjustment batches. Attachment
  indicators on the batch screens allow you to see which entries have attachments.
- Files can now be added as attachments to expense entries in Edit Prebills.
- Files can now be added as attachments to expense distributions on Payment Vouchers.
- Attachment files can now be included when printing bills. The matter billing option can be set so that all attachments print with the bill or only for expense entries over a certain amount.
- In Client/Matter Inquiry, attachment indicators (icons) have been added to the Unbilled Expenses and Billed Expenses tabs to show you which entries have attachments. You can click an icon to view the corresponding attachments.
- Attachments that were originally added to expense entries in Juris Suite can now be viewed in Juris.

#### Juris Suite

- An attachment indicator column has been added to the grid view in My Expenses to show you which
  entries have attachments. You can click on the indicator (icon) to view the corresponding attachments.
- A count number has been added to the Attachment tab on an expense entry to indicate how many attachments are used by an expense entry.
- In Client/Matter Inquiry, attachment indicators (icons) have been added to the Unbilled Expenses and Billed Expenses tabs to show you which entries have attachments. You can click an icon to view the corresponding attachments.
- Attachments added to expense entries in Juris can be viewed on the corresponding entries in Juris Suite.

### Printing Issue

Due to the change in the code platform from Microsoft Visual Basic to Microsoft .NET Framework, it is possible that some differences in margins, spacing, and field placement may be noted on prebills, bills, and checks when printed. These variations are usually slight and can be fixed by making the appropriate adjustments to the bill and check designs being used. Prior to running large bill or check runs, it is recommended that small sample print runs of bills and checks be performed first to verify that the printed output meets expectations.

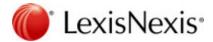

## Addressed Issues

At publication time, the following client-reported Juris and Juris Suite issues have been fixed in the 2.8.3 release.

| List of Addressed Issues in Juris/Juris Suite 2.8.3 |                                                                                                    |
|-----------------------------------------------------|----------------------------------------------------------------------------------------------------|
|                                                     | Optimized 50 Juris Suite reports                                                                                                    |
| 44711                                               | 2.7 RC - issues with control used on certain fields in Juris (C1textboxEx class).                                                                   |
| 44731                                               | 2.7.1 Check Design/Printing - Check can print incorrectly when bottom check stub is copy of 1st and there are fields near the bottom of check stub. |
| 44748                                               | 2.7.3 - Report Queues - not purging transaction batches.                                                                                            |
| 44756                                               | 2.8 - General Ledger Trial Balance Report - can sometimes print blank space between accounts.                                                       |
| 44757                                               | 2.8 - Payment Vouchers - can add extra 0.00 line on G/L Distributions when create from template.                                                    |
| 44759                                               | 2.8 - Check Design/Check Printing - Line field needs adjusting so prints closer to fields above.                                                    |
| 44760                                               | Bill Designer - when copy a field, it applies back style = solid instead of transparent (appears correctly after saving the format.                 |
| 44761                                               | Bill Designer - fields on a format form 2.6.1 can have back color set to solid instead of transparent after upgrade.                                |
| 44778                                               | 2.8 Print/Edit Prebills - Juris locks up selecting or opening prebill if format has image.                                                          |
| 44782                                               | 2.8 Vouchers - Error saving voucher after deleting GL distribution.                                                                                 |
| 44789                                               | 2.8 Office - Editing Rate and Maximum tax information not saving if focus on field when save.                                                       |
| 44811                                               | 2.8+ Database Constructor/ Juris Database Revision - When create new database and run DBREv, does not get all database revisions.                   |
| 44821                                               | 2.8+ - Bank Accounts - Cannot increase next check number.                                                                                           |
| 44824                                               | 2.8+-Inquiry/Archived Bills -Fee Detail Text overlapping when have Edit Box first.                                                                  |
| 45503                                               | 2.8 Bill Designer - Error editing bill format when print preview and then save.                                                                     |
| 45505                                               | 2.8 - Bill Designer - Error going to properties of field if have value in When Zero.                                                                |
| 45518                                               | 2.8 Bill Designer - Expense Header Properties missing "Group Keep Together" option.                                                                 |
| 46038                                               | 2.7.1 Expense Entries - error occurs doing a negative expense entry in a direct batch.                                                              |
| 46077                                               | 2.7.2 - Trust Adjustments - error if apply negative amount where the matter has an unposted trust cash receipts entry.                              |
| 46091                                               | 2.8+ - Matters - Split Billing - Cannot save splits in some scenarios.                                                                              |

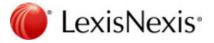

| List of Addressed Issues in Juris/Juris Suite 2.8.3 |                                                                                                    |
|-----------------------------------------------------|----------------------------------------------------------------------------------------------------|
| 46093                                               | 2.8+ - View Checkbook -Users are receiving error message when trying to view checkbook.                                        |
| 50886                                               | 2.82 - Client/Matter Inquiry - Not showing Memo field correctly for Trust Ledger History.                                      |
| 51014                                               | 2.82 - Client/Matter Inquiry - Inquiry locks up if enter matter with no AR or LH details and try to load AR or Ledger History. |
| 51059                                               | Prebill Edit - Correct Overidden to be Overridden in WIP transfer for time and expense.                                        |
| 65372                                               | 2.82 - Bank Rec - Not properly calculating balance.                                                                            |
| 65641                                               | 2.82 - Edit Prebills - Error printing from print preview of final bill.                                                        |
| 65664                                               | 2.8+ Inquiry - Inquiry Type Bills - Type will show as blank with certain steps.                                                |
| 66657                                               | 2.8+ - Conflict Inquiry - Sorting on results is not working correctly.                                                         |
| 66665                                               | 2.8+ - Clients - Error propagating changes on originating timekeeper if using change logs.                                     |
| 67068                                               | 2.8+-Edit prebills - Row number wraps on prebill screen when more than 999 prebills are on screen.                             |

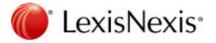

#### **Known Issues**

The issues described below currently exist in the applications and may be resolved in a future release.

#### Note

These issues were not introduced in the 2.8.3 release, but are ongoing defects from prior releases.

#### Juris

In some instances, if the database is stored on an external hard drive or if the machine performance is slow and there is a high volume or time/expense records, the Database Revision Update may not complete the first time, and it may need to be run more than once.

The following tables describe all remaining known issues:

| list of Ke | ours legues in Juris 2.0.2                                                                              |
|------------|----------------------------------------------------------------------------------------------------|
| LIST OF KN | own Issues in Juris 2.8.3                                                                               |
| 103984     | Time Entries - Adjustments causing rounding down in FeeSumByPrd in the BilHrsEntered field.             |
| 103935     | Clear Online Flags - Clearing Juris also clears Juris Suite.                                            |
| 103899     | Post Bills - Allocations are not correct with split billing scenarios.                                  |
| 103867     | Billing - Payment showing multiple times in Itemized Payment Subsection if have the same date as bill.  |
| 103858     | Bill Formats - Cannot sort/group by TimekeeperSortSeq in Fee Recap.                                     |
| 103741     | Matters - Error editing Originating/Billing Timekeeper when have open date of 01/01/1900.               |
| 99122      | Fee Schedules - Error removing personnel Types or Task Code.                                            |
| 99117      | Edit Prebills (Bill Designer) - Hours formatted as User Defined not showing correctly in Edit Prebills. |
| 85719      | Time Entries - Issues sorting on Status column when have lots of batches.                               |
| 67345      | Time Entry - Error naming batch using forward slash (/) and hyphen (-) characters.                      |
| 67071      | Bill Designer - Properties changing values when copy from one section and paste to another.             |
| 67070      | Bill Designer - Not properly showing how number field is formatted for debit and credit.                |
| 67069      | Archived Bills - Text field cut off at bottom.                                                          |
| 66658      | Shortcut keys Ctrl+C and Ctrl+X not working on Nickname of Client.                                      |
| 66500      | Select Prebills - Error Cannot access a closed Stream selecting prebills (Memory errors).               |
| 66475      | C1NumericEditEx - Issue with typing over fields and INSERT and DEL functions.                           |
| 66313      | Time Entries - Duplicate Narrative showing up in multiple time entries.                                 |

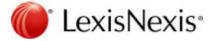

| List of Known Issues in Juris 2.8.3 |                                                                                                    |
|-------------------------------------|----------------------------------------------------------------------------------------------------|
| 65450                               | Import Time Entry - Not importing amount properly when formatted with \$.                                                                                                   |
| 65187                               | Bill Designer - Retaining prior format name when import more than one format and issue with Cancel as result.                                                               |
| 65025                               | Bill Designer - Having label in background with fields on top-Send to back/Front functionality.                                                                             |
| 64786                               | Unpost Bills - Cannot unpost bill if have negative/positive fees to net to zero.                                                                                            |
| 64740                               | Prebill - Prebill Change Log - Change date format                                                                                                    |
| 50995                               | Client/Matter - Split Billing - Have to backspace over the split amount instead of simply typing in field when focus on field.                                              |
| 46094                               | Print Bills - Suppressing Fee Recap section when have Rate as Sort.                                                                                                    |
| 46092                               | Bank Reconciliation - Does not show chosen G/L account on Reconcile Entries                                                                                                 |
| 45750                               | Matters – Allocations - The amount to allocate value can disappear after certain edits are made.                                                                            |
| 44695                               | Find – The application becomes unresponsive when purging batches from the Find window. <b>Temporary Resolution</b> : Batches can be purged from Transactions.               |
| 45751                               | Credit Memos– An error can occur when selecting a bill with higher amount.                                                                                                  |
| 44652                               | Juris Validation Export – A file name must be entered when selecting output path.                                                                                           |
| 44653                               | Juris Spreadsheets - Amount fields are not immediately editable when you tab into them. <b>Temporary Resolution</b> : Double-click or backspace over cell to allow editing. |
| 44655                               | Unpost Bills – Read-only fields seem to allow editing on screen, although no changes are saved.                                                                             |
| 44656                               | Expense Entries - Normal Batch - error occurs after selecting matters with certain locked status from the client/matter lookup.                                             |
| 44659                               | Juris Validation Export - Splash screen has black bands superimposed on text.                                                                                               |
| 44660                               | Juris Validation Export - The export files for InforText are not in the correct format.                                                                                     |
| 44661                               | Juris Validation Export - The export file for Interwoven is not formatted correctly.                                                                                        |
| 44662                               | Juris Management Console - Database options print when detaching a database.                                                                                                |
| 44663                               | Juris Management Console - Error occurs running Verify.                                                                                                    |
| 44664                               | Juris Management Console - Prints Verify options when clicking Next.                                                                                                    |
| 44665                               | Juris Management Console - Prints the Shrink Database options after hitting next.                                                                                           |
| 44666                               | Juris Management Console - Shrink - Error occurs when shrinking database.  Temporary Resolution: Perform action using SQL Server Management Studio.                         |

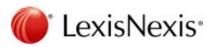

| List of K | nown Issues in Juris 2.8.3                                                                                                    |
|-----------|----------------------------------------------------------------------------------------------------|
| 44686     | Juris Management Console - Database-Devices - Cannot delete any Backup Devices. <b>Temporary Resolution</b> : Delete device using SQL Server Management Studio.                                                                             |
| 44667     | Juris Management Console - ABA codes imported to the database do not appear in the tables.                                                                                                    |
| 44688     | Reports - Reports exported to Excel are not properly formatted.  Temporary Resolution: The formatting can be adjusted on the exported Excel files.                                                                                          |
| 44673     | Print Bills – Some types of file attachments do not print.                                                                                                    |
| 45727     | Payment Vouchers - Attachment is deleted when trying to undo a delete on an expense distribution form.                                                                                                    |
| 44679     | Print Bills - The number of copies of the expense attachment files can be incorrect if the matter has multiple addresses and some addresses are selected not to print.                                                                      |
| 44677     | Print Bills - Expense attachment files print for expense entries that are over the attachment limit if those expense entries aren't over the limit but are summarized.                                                                      |
| 44676     | Cash Receipts Activity Report - Text can overlap the first entry if there are subsequent entries for AR and PPD.                                                                                                    |
| 44680     | Time Matters/Juris Link - Reports link is not pulling up archived bill in Reports link.                                                                                                    |
| 44681     | Cash Receipts – Pressing Shift + Tab does not move the focus back to the preceding cell.                                                                                                    |
| 45729     | Quick Check - Payment Vouchers - An error occurs if user arrows up or exits a new voucher form when focus is on the invoice amount after change amount.  Temporary Resolution: Tab out of the field before using the arrows.                |
| 44693     | Screen Settings - Text, buttons, and screens are cutoff when using larger DPI.  Temporary Resolution: Change DPI to smaller settings.                                                                                                    |
| 44682     | Print Bills - Attachments - Expense attachment files print for entries that are marked off or suppressed.                                                                                                    |
| 44694     | Juris Bill Format Update Utility - An error occurs if user selects ellipses on Client or Matter lookup. <b>Temporary Resolution</b> : The codes can be entered manually by typing them.                                                     |
| 44699     | Expense Adjustments - Entries that are on a prebill cannot be deleted though an expense adjustmen batch. <b>Temporary Resolution</b> : Entries can be deleted in Edit Prebills or in the expense adjustment batch, once prebill is deleted. |
| 44702     | Juris Management Console - Report displayed when function is complete is blank except for database names.                                                                                                    |
| 44707     | Bill Designer/Bill Printing - Recap group headers/footers are not suppressed properly when details set to suppress if 0.00. <b>Temporary Resolution</b> : Format can be edited to achieve the same results.                                 |

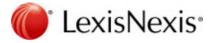

| List of Kr | nown Issues in Juris 2.8.3                                                                                                    |
|------------|----------------------------------------------------------------------------------------------------|
| 44712      | JurisBX Utility - The utility must be in Juris\Bin directory to run.  Temporary Resolution: A shortcut can be made on the user's desktop to run the utility so user does not have to locate it in the bin directory.                                                                                        |
| 44712      | Juris1099 Utility - The utility must be in Juris/Bin directory to run. <b>Temporary Resolution</b> : A shortcut can be made on the user's desktop to run the utility so user does not have to locate it in the bin directory.                                                                               |
| 44718      | Time/Expense Entries - F9 key is not duplicating the matter code from prior entry. <b>Temporary Resolution</b> : User can use the auto-duplicate feature to duplicate the client/matter codes.                                                                                                    |
| 44720      | Reports - Cannot use keyboard to move through options on the report dialog box, for example, General Ledger Trial Balance.                                                                                                    |
| 44722      | Edit Prebill - Tooltip flashes during drag and drop.                                                                                                    |
| 44723      | Juris Help - Online Juris Help can only be started from the main Juris menu.                                                                                                    |
| 44725      | Time Entries - Juris becomes unresponsive for some users when doing time entries.                                                                                                    |
| 44726      | Time Matters/Juris Link - Juris Reports link fails because Time Matters application cannot find the correct location for the JurisCMI.dll file and its dependencies.  Temporary Resolution: Support can provide required files which can be copied into the location being used by Time Matters.            |
| 44730      | Log in - When a backup is required, user's flag is not cleared after trying to sign in.                                                                                                    |
| 44732      | Select Prebills - Two copies of prebill print if user selects prebills again after encountering an error and not closing selected prebills after the error.  Temporary Resolution: If an error is encountered during the selection, close Select Prebills, then reopen it prior to selecting more prebills. |
| 44734      | Select Prebills - On some printers, prebills can randomly print with garbled text on the banner page of a prebill.                                                                                                    |
| 44735      | Client/Matter Inquiry - The Column 'Prompt' for UDFs under Client or Matter Details does not show.  Temporary Resolution: Tab through the table. This shifts the columns so the prompt can be seen.                                                                                                    |
| 44736      | Bill Designer - Object reference error occurs when display mode is changed on the Fee/Expense Edit Box or the Expense Summary Detail section.                                                                                                    |
| 44739      | Quick Checks - By default, entries on the batch screen are sorted by vendor name instead of record number.  Temporary Resolution: Click the record number column to sort by record number.                                                                                                    |
|            | Transactions - In some transactions, you must enter four digit year in the date field.                                                                                                    |
| 44740      | Navigation - When in browser view, you must click on code in a window before you can start typing letters to navigate through the codes.                                                                                                    |
| 46036      | Bill printing - Border options for a field do not print properly.                                                                                                    |

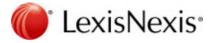

| List of K | List of Known Issues in Juris 2.8.3                                                                                                    |  |
|-----------|----------------------------------------------------------------------------------------------------|--|
| 46040     | Payment Vouchers/Quick Checks – An error occurs closing expense distribution form after changing amount if save is initiated while focus is in the Amount field. <b>Temporary Resolution</b> : Tab out of Amount field prior to saving the expense distribution.                                       |  |
| 46041     | Client/Matter Inquiry – Performance may decrease if the matter UDF tab is repeatedly accessed for different matters. <b>Temporary Resolution</b> : Periodically close Client/Matter Inquiry, then reopen it and continue.                                                                              |  |
| 46046     | Time Entries - The end of the date field accepts a period.                                                                                                    |  |
| 46052     | Matters - For some firms, timekeepers are missing from the originating timekeeper list. <b>Temporary Resolution</b> : If the required timekeeper does not appear on the list, you can select another timekeeper form the list, tab out of the column, then go back and select the timekeeper you need. |  |
| 46074     | Payment Vouchers - Batch sort by record number sorts alphanumerically instead of numerically.                                                                                                    |  |
| 46076     | Cash Receipts – The maximum amount of PPD/Trust/Other tab is limited to 9,999,999.99.  Temporary Resolution: Break the amount up into separate entries.                                                                                                    |  |
| 46078     | Close Accounting Year - Out of memory error can occur after closing multiple years in a row. <b>Temporary Resolution</b> : Close Juris after closing three years in a row, then sign in again and continue.                                                                                            |  |
| 46082     | Void Checks – Cannot multi-select rows to perform copy/paste.                                                                                                    |  |
| 44744     | Bill Designer/Bill Printing - Fields overlap if fields exist below the expense detail summary section when edit box used. <b>Temporary Resolution</b> : The fields can be moved above to a position above the expense detail summary section.                                                          |  |
| 44745     | Payment Vouchers - Note field on expense distribution can sometimes be incorrectly updated when saving subsequent vouchers.                                                                                                    |  |
| 44750     | Reports - Print Trailer Page option is not being retained for a user.                                                                                                    |  |
| 45803     | Reports - Juris Billing Projection Report - 'To' field is skipped after selecting a client for Range.                                                                                                    |  |
| 44754     | Checks – An error occurs if there are two text type fields on the same line as repeating voucher detail fields.                                                                                                    |  |
| 44791     | Client/Matter Inquiry – Unable to view archived bill if no fields appear on the Bill Format component.                                                                                                    |  |
| 44794     | Permissions - Edit Prebills - Time entries may be deleted even though user does not have permission required to create adjustments or direct batches for time entries.                                                                                                    |  |
| 44703     | Vendor Inquiry – Vouchers may load slowly when loading more than 3000 vouchers.                                                                                                    |  |
| 44801     | Time Adjustments – Unable to find time entries when search by date and date of entry are the same as Through date and values in HH:MM:SS.                                                                                                    |  |
| 44803     | Post Bills - Out of Balance OOB created with excess fees discount when entries have 0 hours billed.                                                                                                    |  |
| _         |                                                                                                    |  |

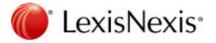

| List of Known Issues in Juris 2.8.3 |                                                                                                    |
|-------------------------------------|----------------------------------------------------------------------------------------------------|
| 44804                               | Reports - Billing Projection – Entering a cut-off date can clear the selected Billing Month.                                                                          |
| 44805                               | Reports - Report sorting is affected by CAPS versus no CAPS in Sort order field of timekeeper.                                                                        |
| 44806                               | Tables - Vendors - Unable to remove default G/L account.                                                                                                    |
| 44809                               | Timekeepers - Added timekeepers can exceed license by having Employee as User first.                                                                                  |
| 44810                               | Vouchers - G/L Distributions - When you tab and type into the Amount field, the tens place is selected and you must clear the entire amount before entering new data. |
| 44812                               | Vouchers - G/L Distributions - When you tab and type into the Amount field, the tens place is selected and you must clear the entire amount before entering new data. |
| 44810                               | Quick Checks - Up arrow moves you to base folder for the current period instead of taking you up one level.                                                           |
| 44817                               | Spell Check - Suggestions do not show if forward slash (/) or backslash (\) is used and word is misspelled.                                                           |
| 44818                               | Cash Receipts - Error occurs if you click off the cash receipts screen while posting.                                                                                 |
| 44819                               | Bill Designer - Error occurs if previewing A/R statement component when AR Balance or AR # Days appear on format also.                                                |
| 44823                               | Notecard Utility - Error running notecard utility with large amounts of notecards.                                                                                    |
| 44825                               | Reports - Error occurs when emailing reports if Outlook is open.  Temporary Resolution: Run Outlook as administrator or close Outlook.                                |
| 44827                               | Conflict - Unable to choose printer when printing from Conflict results.                                                                                              |

## Juris Suite

| List of Known Issues in Juris Suite 2.8.3 |                                                                                                    |
|-------------------------------------------|----------------------------------------------------------------------------------------------------|
|                                           | In Client/Matter Inquiry for the Unbilled Expenses and Billed Expenses tabs, the new attachment indicator column cannot be removed from the layout. |
| 67074                                     | Juris Suite - Time Entry - Pausing timer transfers and resets when have user setting transfer time on save.                                         |
| 67073                                     | Juris Suite - Client/Matter Inquiry - Need to show the Email Address field for addresses.                                                           |
| 65451                                     | Juris Suite - Import Time Entries - Not importing Amount if column formatted with \$.                                                               |
| 65434                                     | Juris Suite - Team Maintenance - Improve loading time with large number of users.                                                                   |

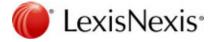

| List of Known Issues in Juris Suite 2.8.3 |                                                                                                    |
|-------------------------------------------|----------------------------------------------------------------------------------------------------|
| 65361                                     | Juris Suite - Distributions - Will not reactivate once marked Inactive and then back to Active if the Next Run time has passed. |
| 65350                                     | Juris Suite - Parameters shown as None when located in Report Header section.                                                   |
| 50913                                     | Juris Suite - Report Designer - 2 Labels in ToolBox is confusing for two separate controls.                                     |
| 50282                                     | Juris Suite - Retain the Custom selections in Client/Matter Lookup.                                                             |

LexisNexis, Juris, Juris Suite, and the Knowledge Burst logo are registered trademarks of RELX Inc. Microsoft and Windows are registered trademarks of Microsoft Corporation. Other products and services may be trademarks or registered trademarks of their respective companies.

Copyright 2019 LexisNexis. All rights reserved.

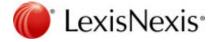